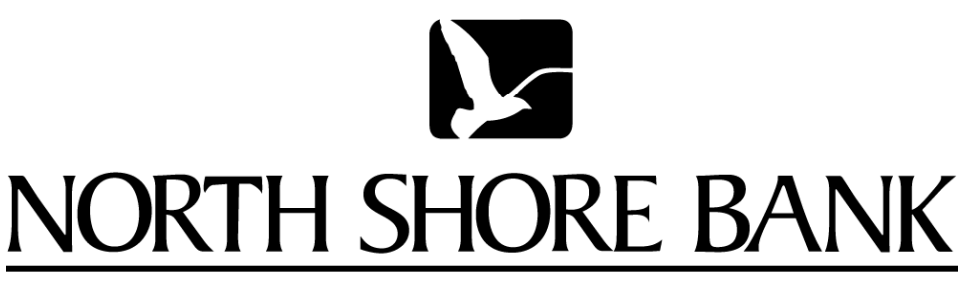

www.northshorebank.com

# **North Shore Bank's**

# LeaseLink 6.0

**User Manual** 

# **Table of Contents**

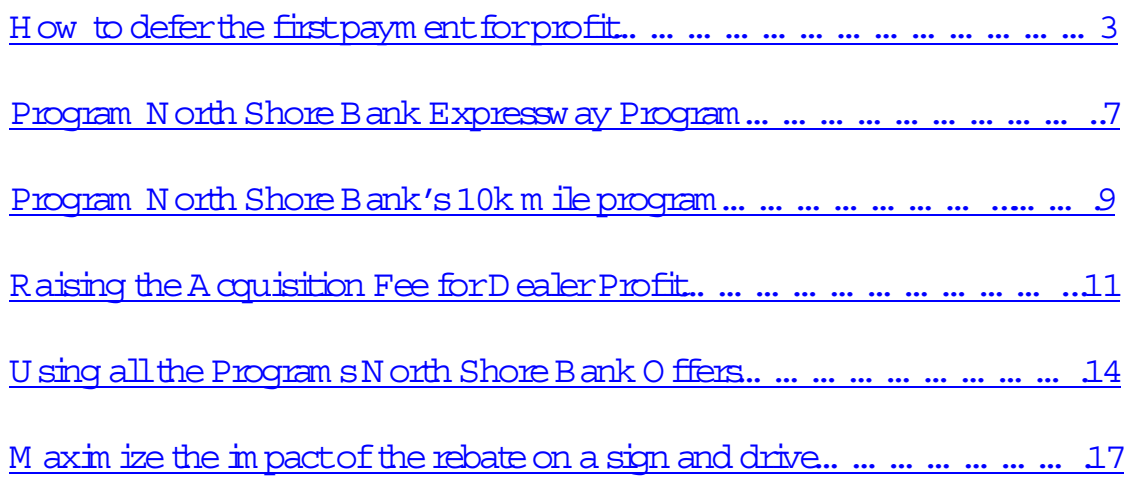

Exam ple:

Custom erstates they wantto puta totalof\$2,000 down. H ere is a way to m axim ize your profit.

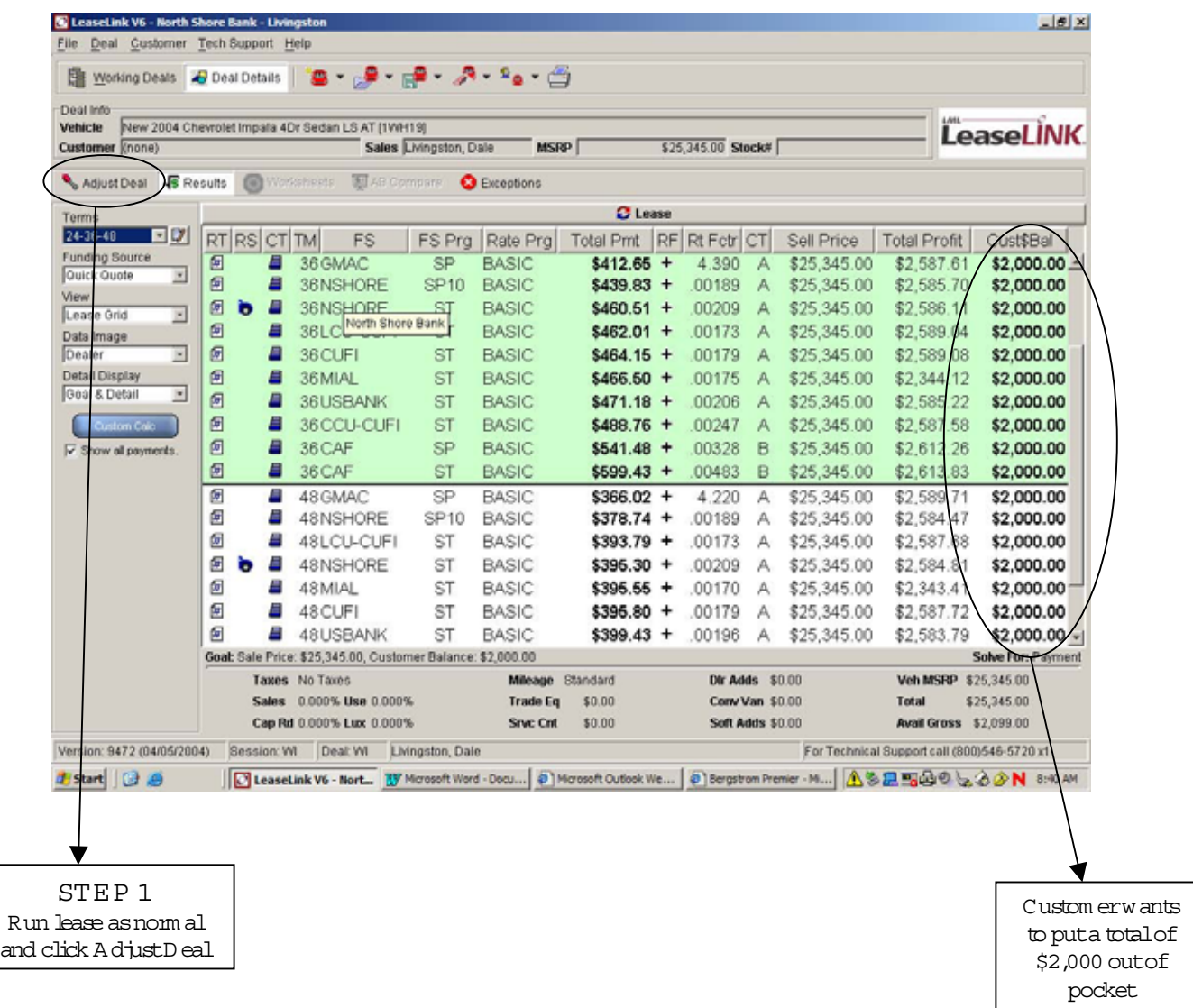

#### How to defer the first paym entifor profit

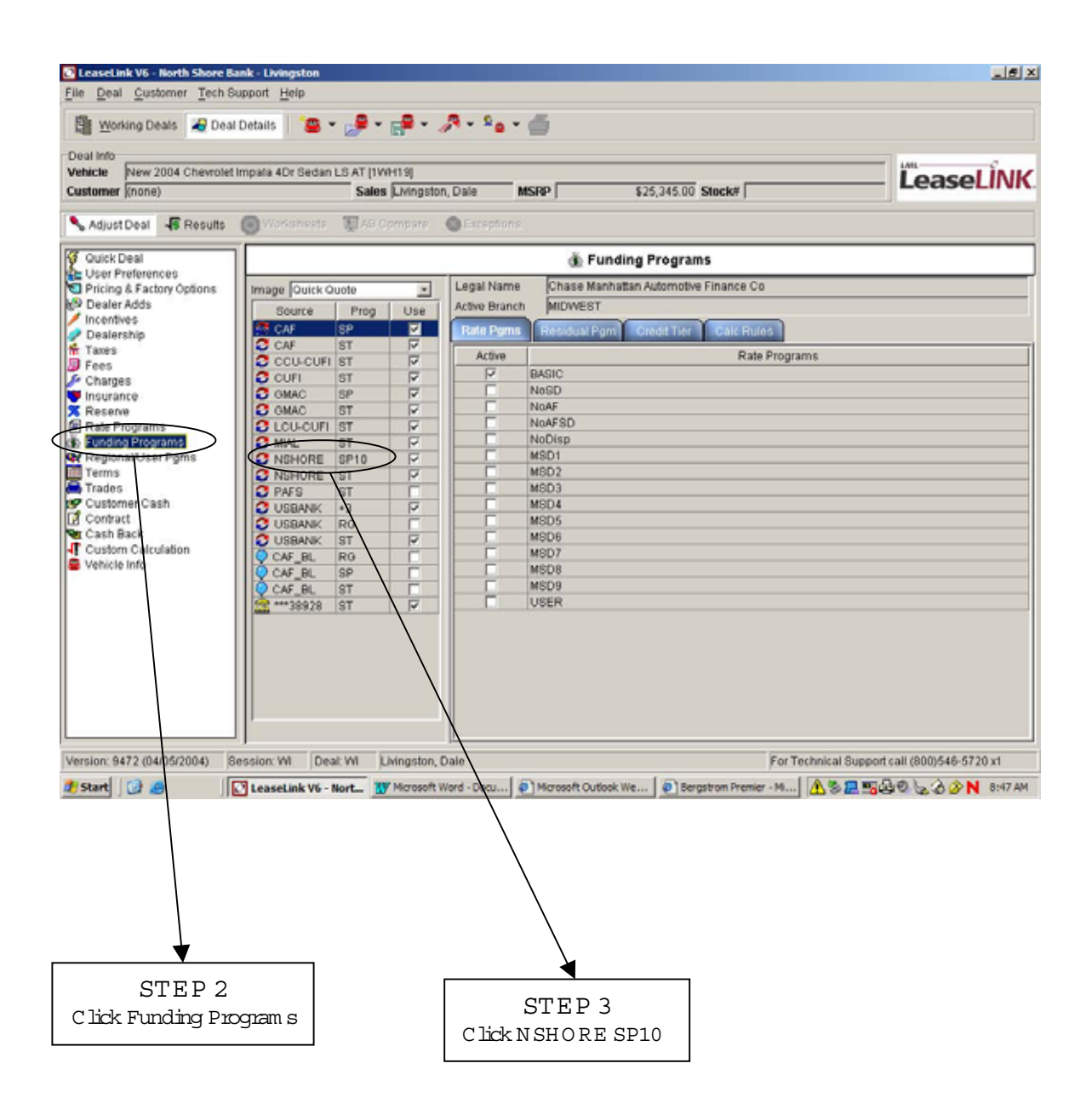

#### H ow to defer the first paym entifor profit

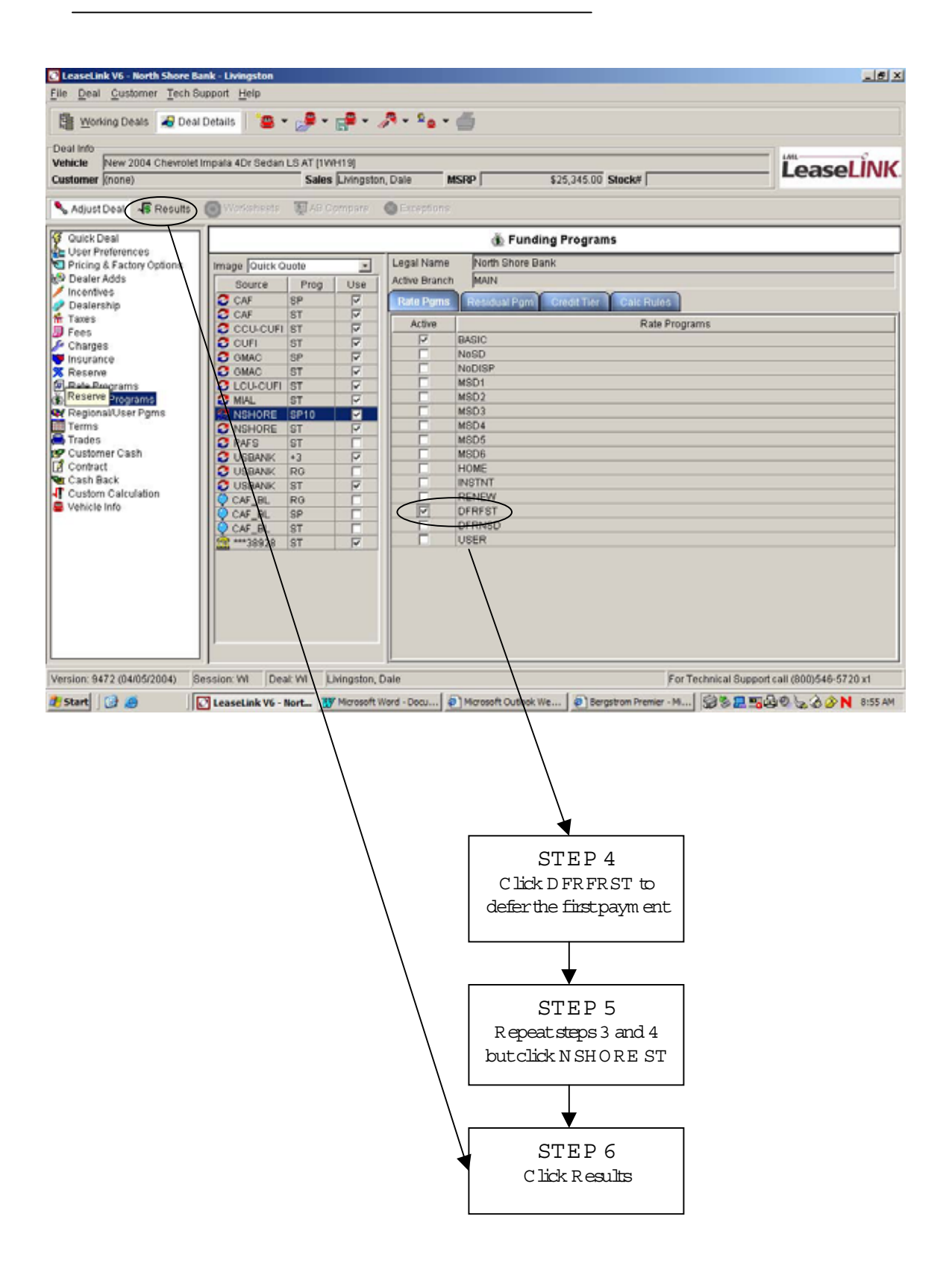

# H ow to defer the first paym ent for profit

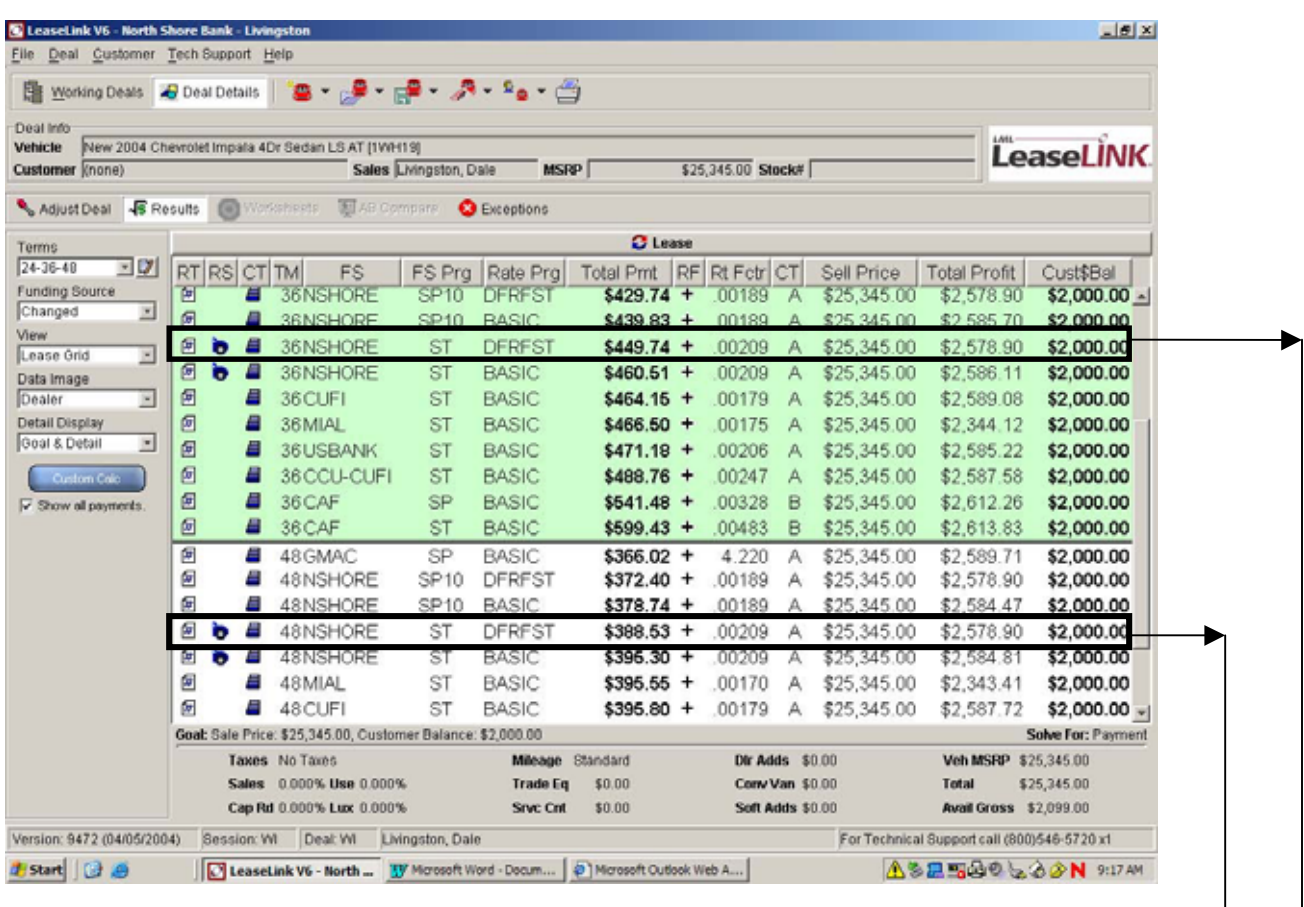

#### RESU LTS:

By deferring paym enton a 48 M onth lease, paym enthas decreased by \$6.77 perm onth ora total of \$324.96.Y ou can keep the custom er's paym entatthe sam e \$395.30 and increase your gross by \$324.96

By deferring paym enton a 36 M onth lease, paym enthas decreased by \$10.77 perm onth ora total of \$387.72. Y ou can keep the custom er's paym entat the sam e \$460.51 and increase your gross by \$387.72.

#### Program North Shore Bank Expressway Program

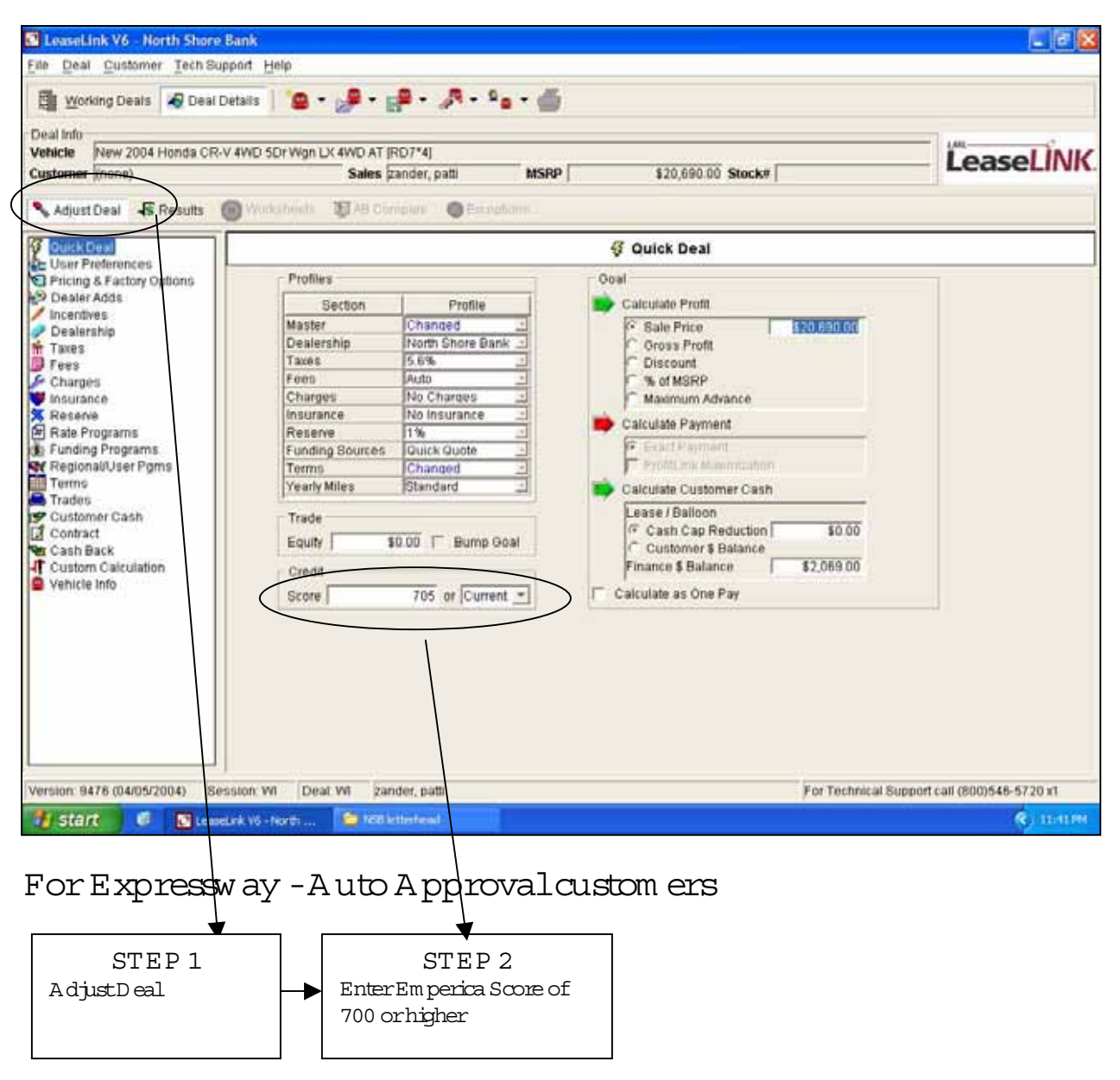

Security deposit is waived  $\&1^{\infty}$  paym ent is deferred for NO CHARGE. A cquisition fee is reduced \$100.

# Program N orth Shore Bank Expressway Program

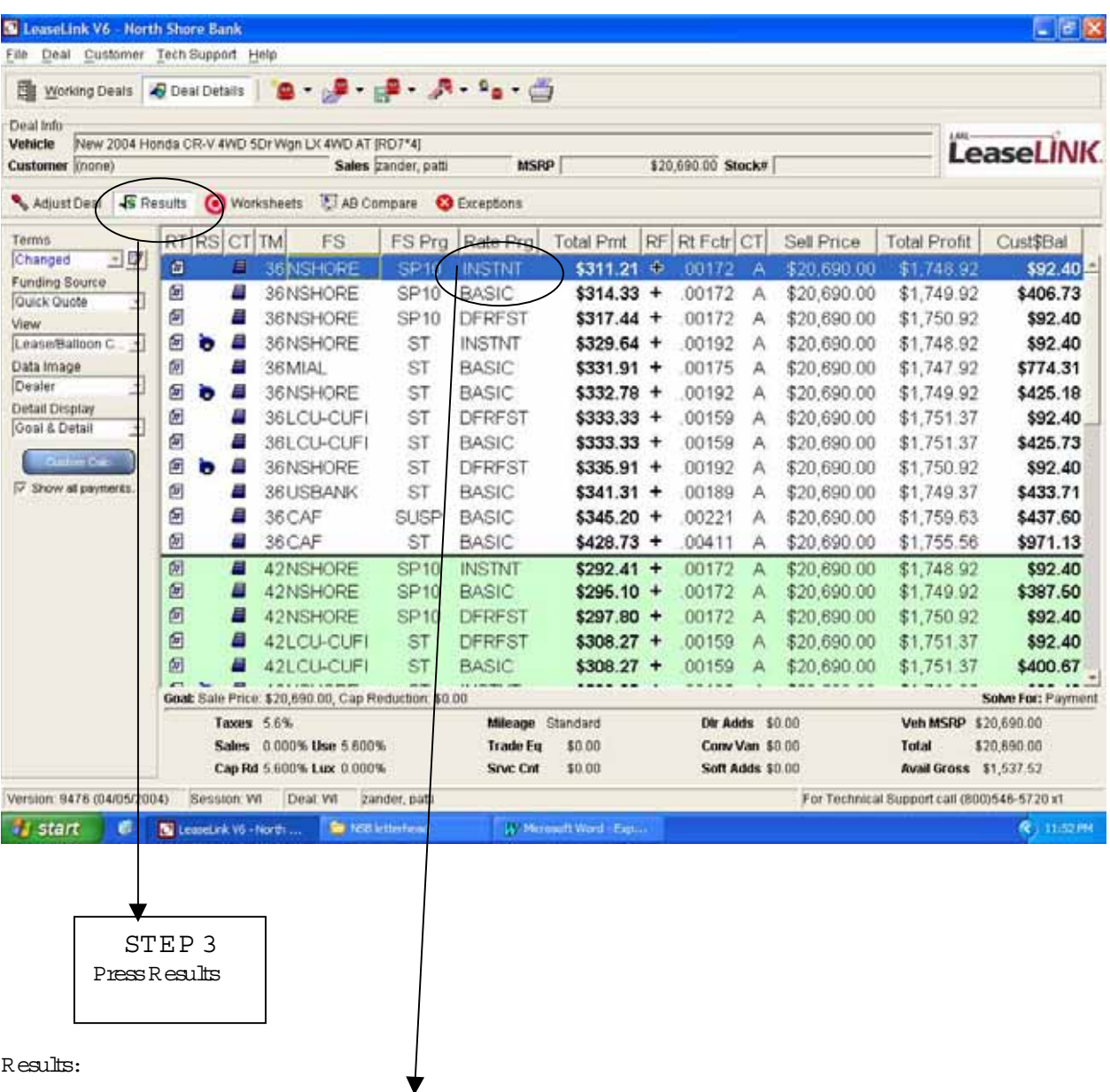

N orth Shore Bank shows an instantapprovalprogram . Y ou profitan extra \$100 and the custom ergets to defertheir first paym entatno charge.

#### Program North Shore Bank's 10km ie program

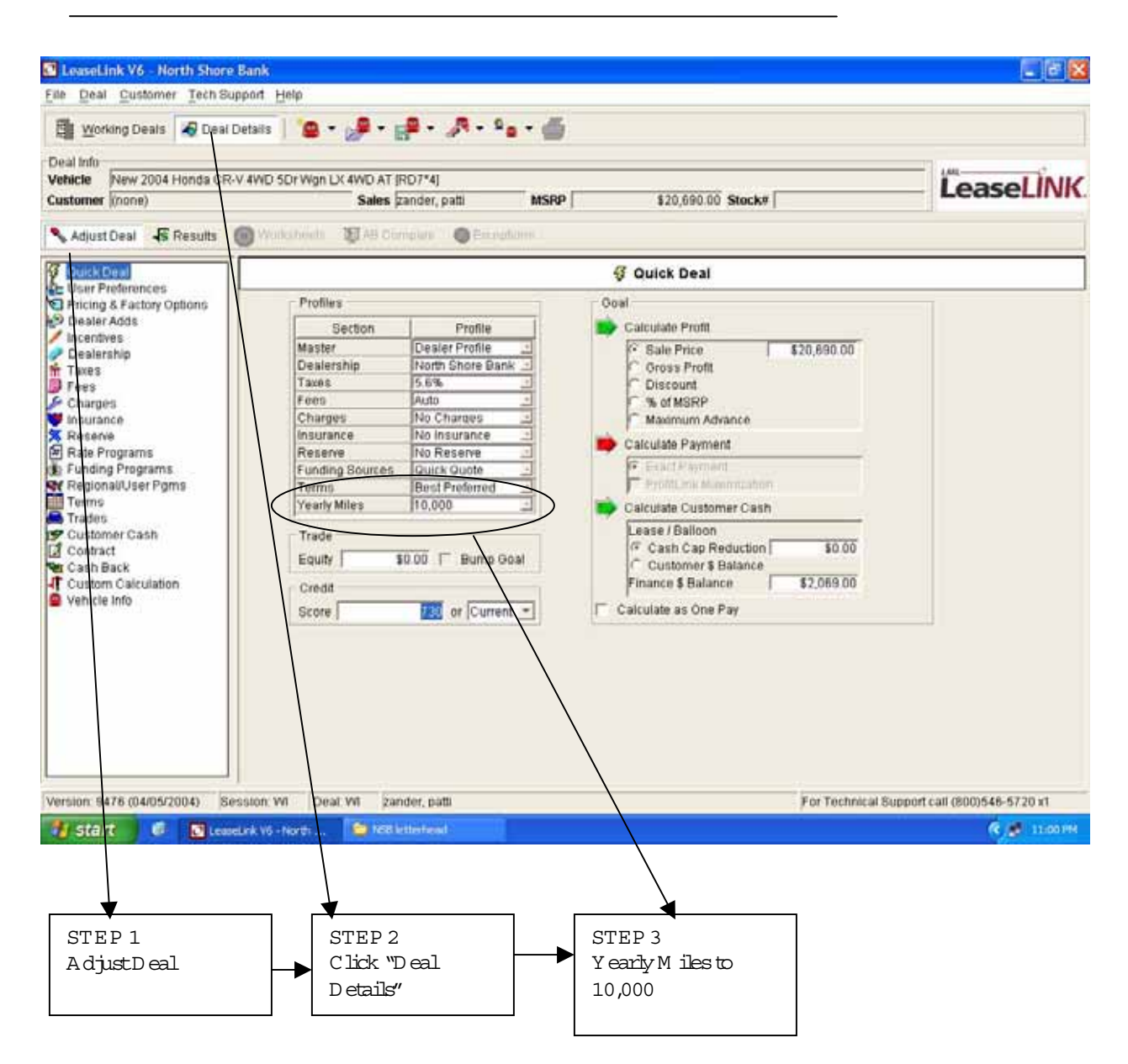

#### Program N orth Shore Bank's 10k m ile program

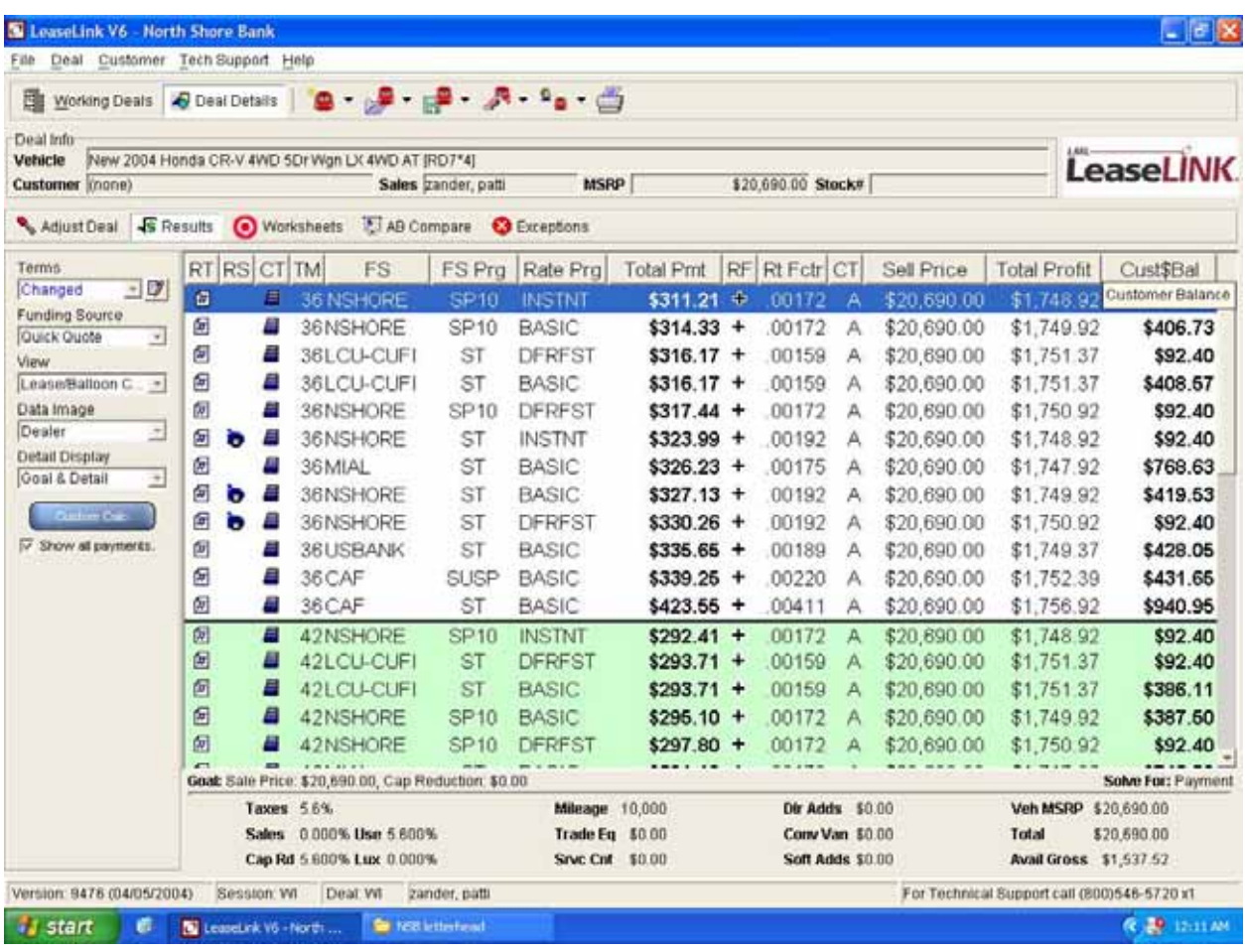

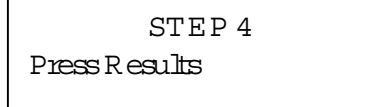

Results:

The SP10 program willquote 10,000 m iles peryearorrequest10,000 m iles peryear. If the 10,000 m ile peryearprogram is unavailable on the vehicle, no SP10 option will appear. Lease Link will calculate 12,000 m iles per year.

# Raising the Acquisition Fee for DealerProfit

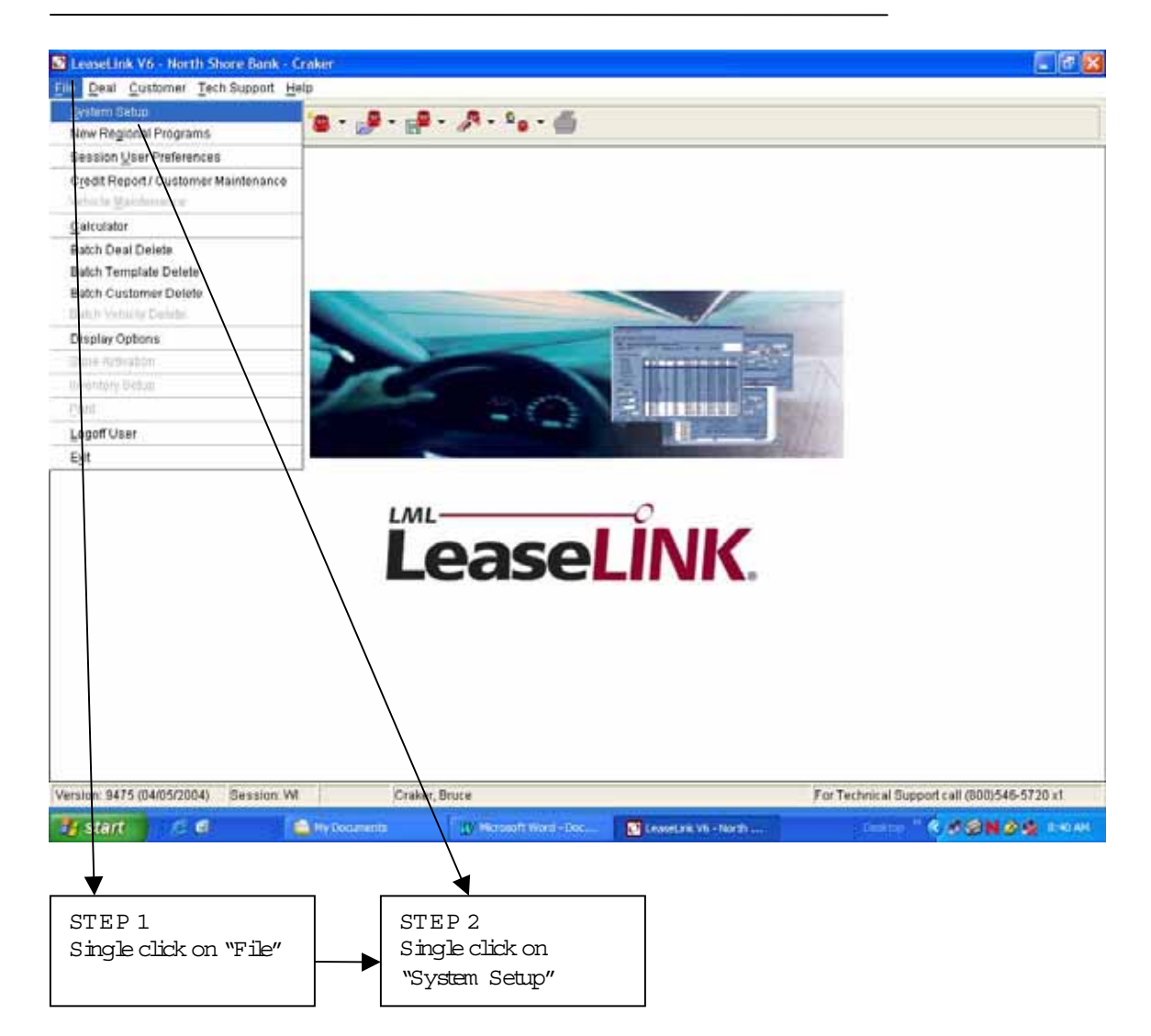

### Raising the Acquisition Fee forD ealerProfit

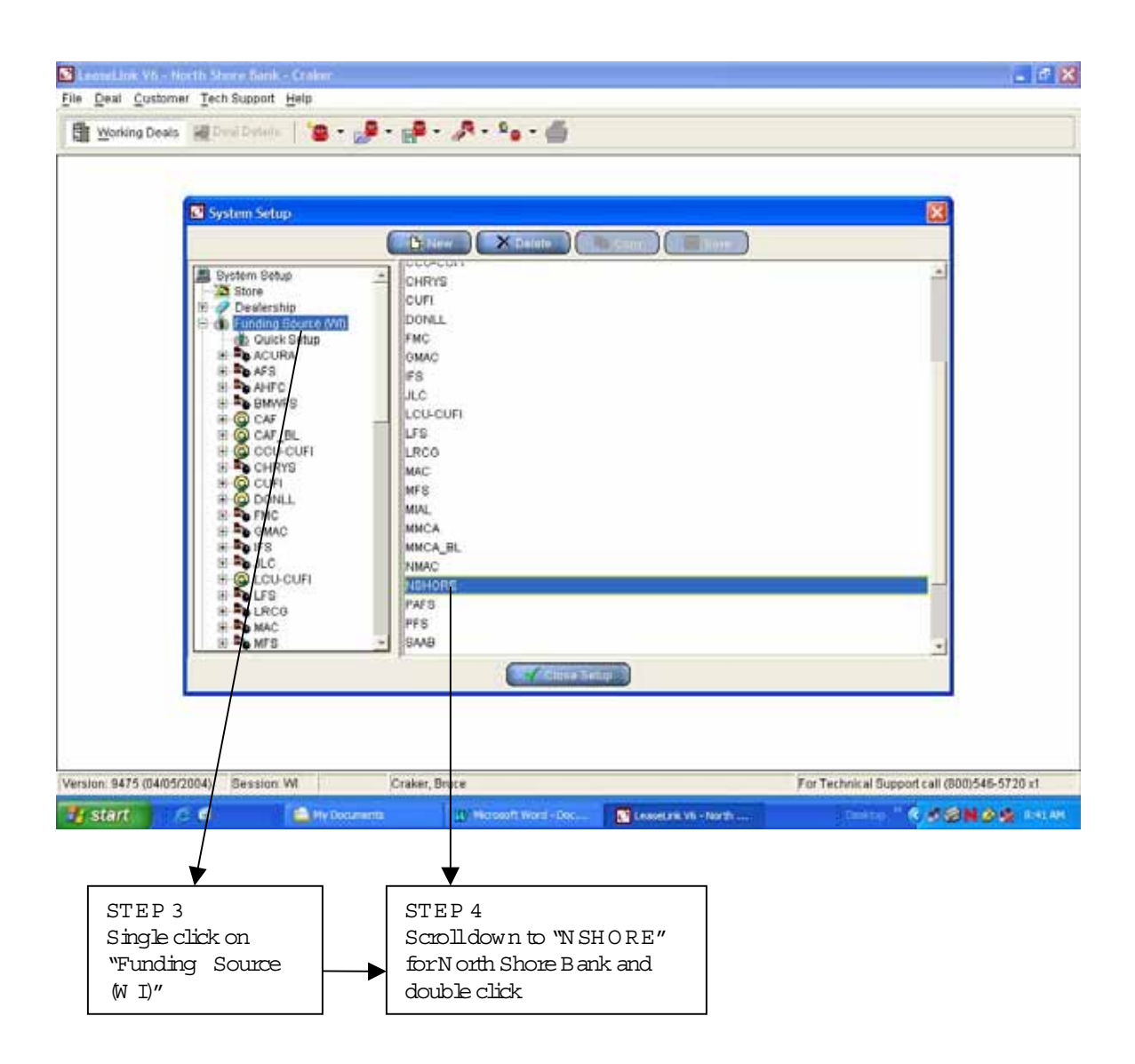

# Raising the Acquisition Fee for Dealer Profit

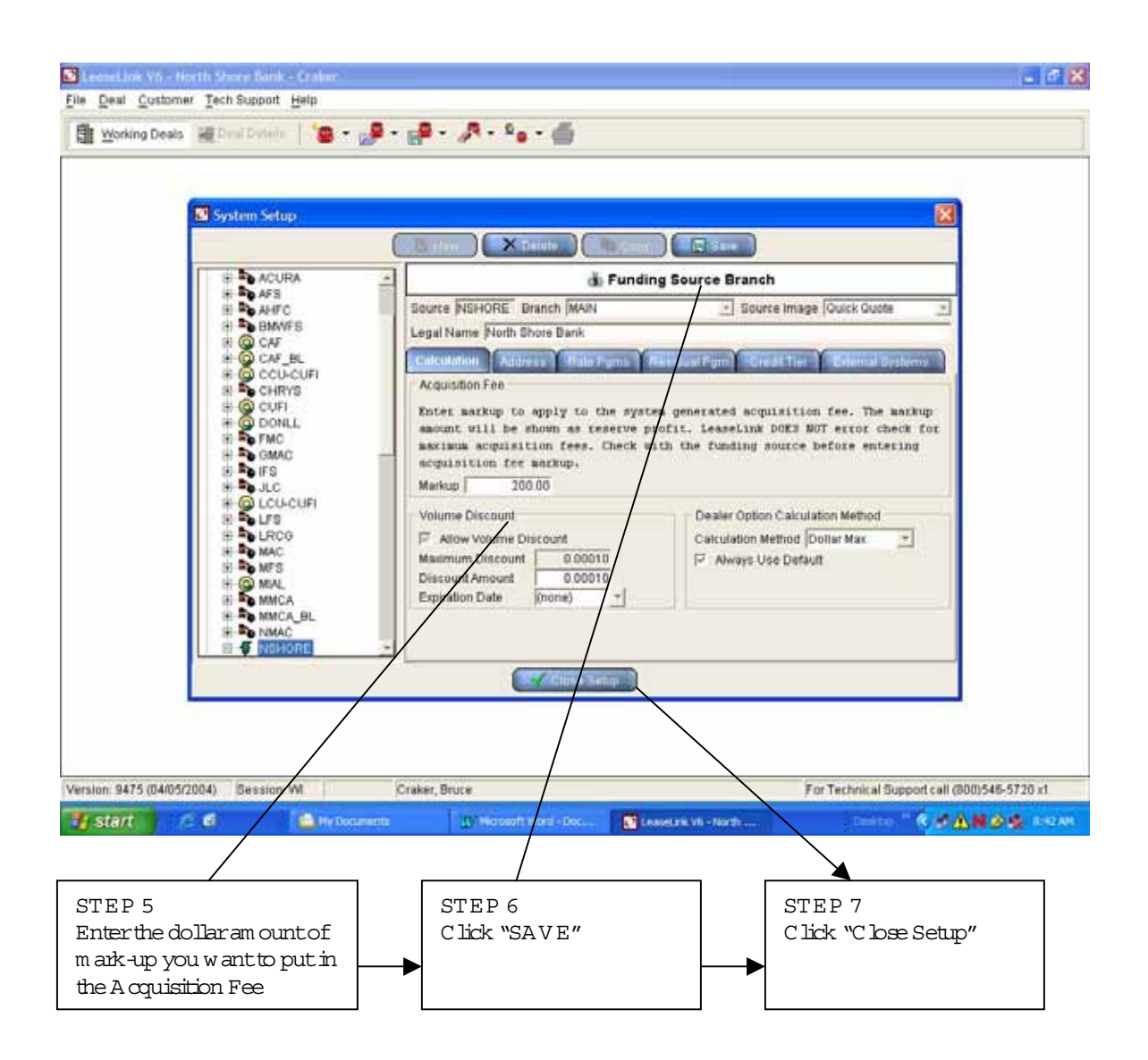

R em inder: C hanges to system setup w ill affect the defaults of the system and affect each future N orth Shore B ank deal until the default is modified again.

# U sing all the Program s N orth Shore Bank O ffers

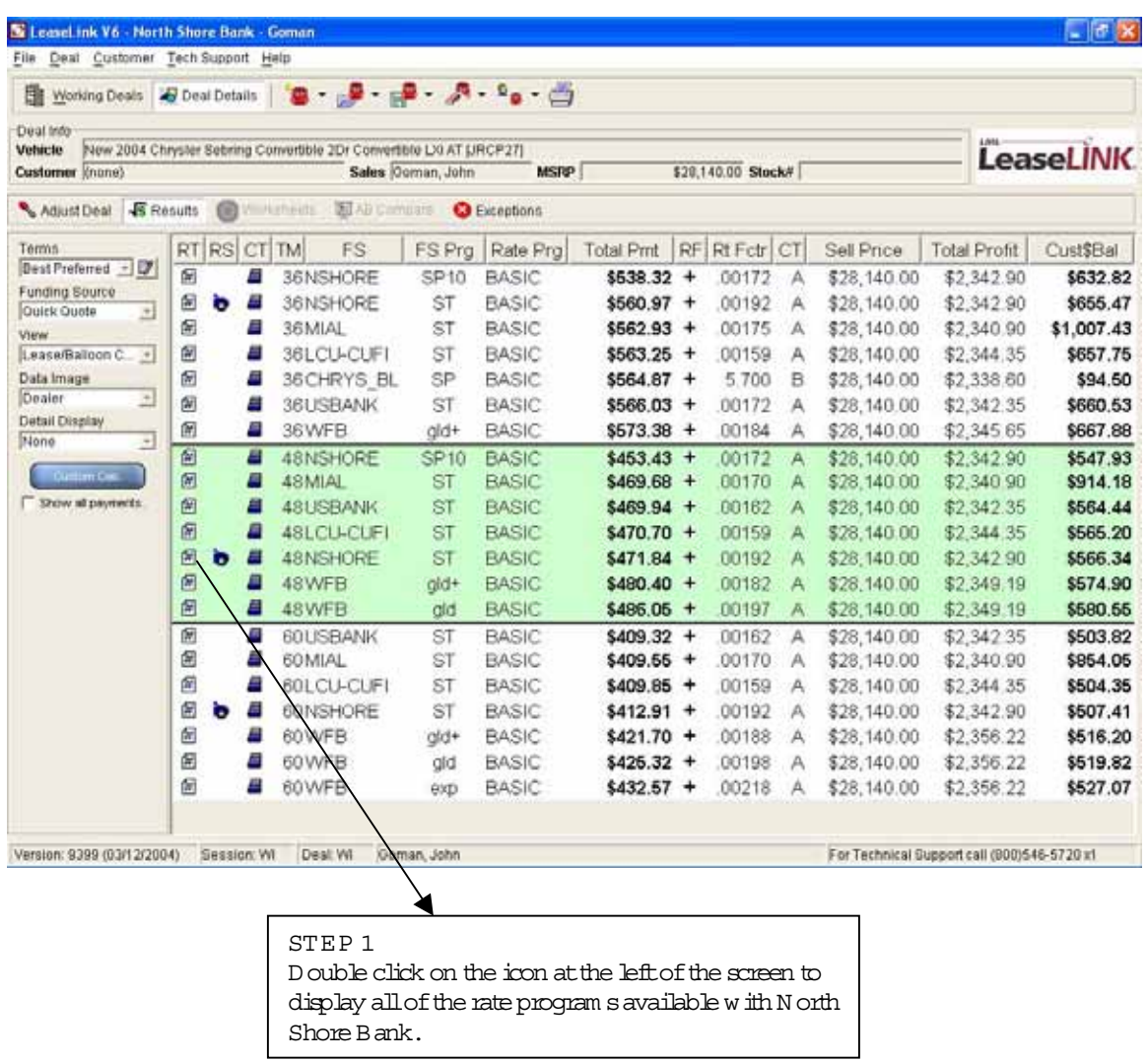

#### U sing allthe Program s N orth Shore Bank O ffers

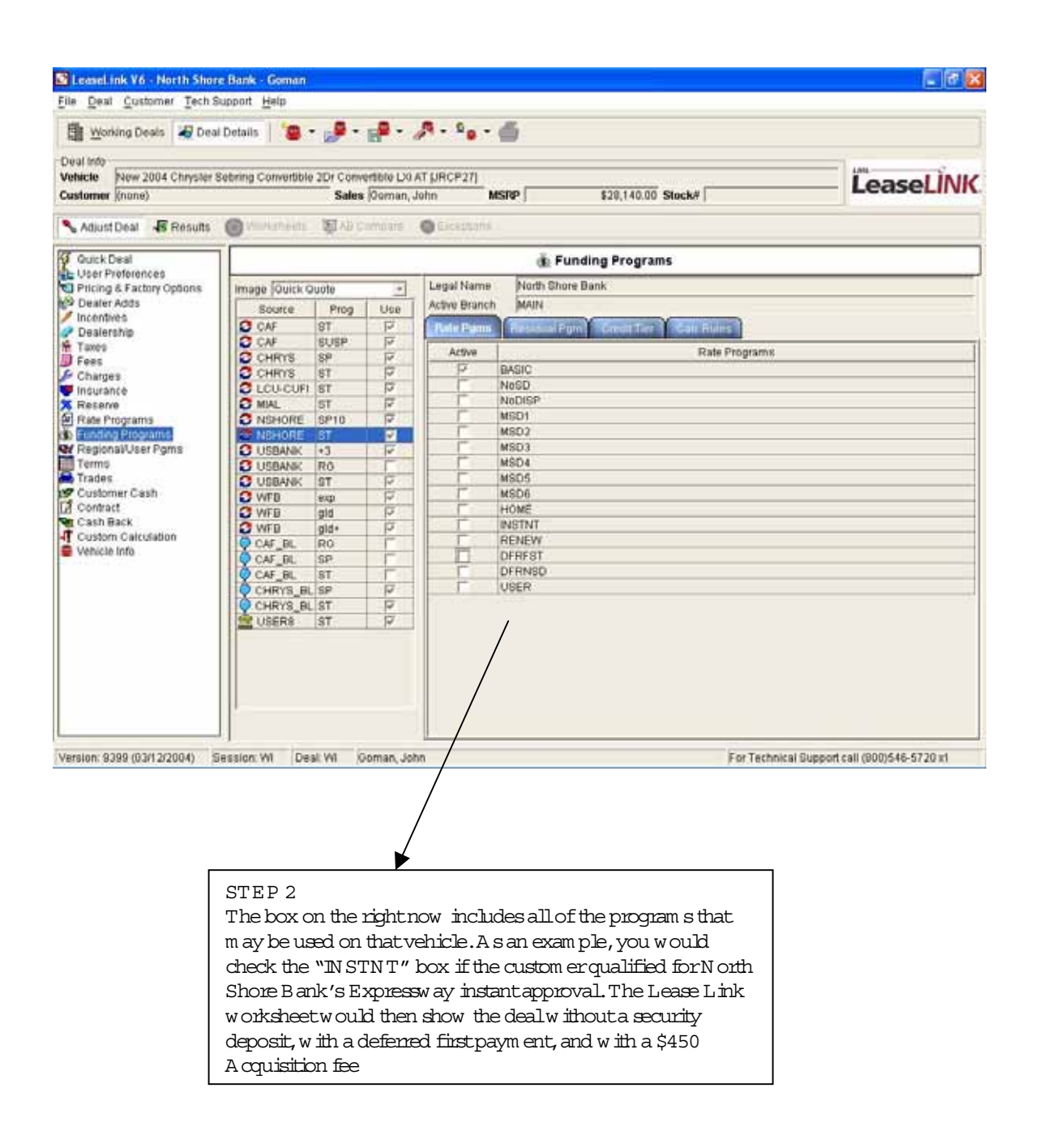

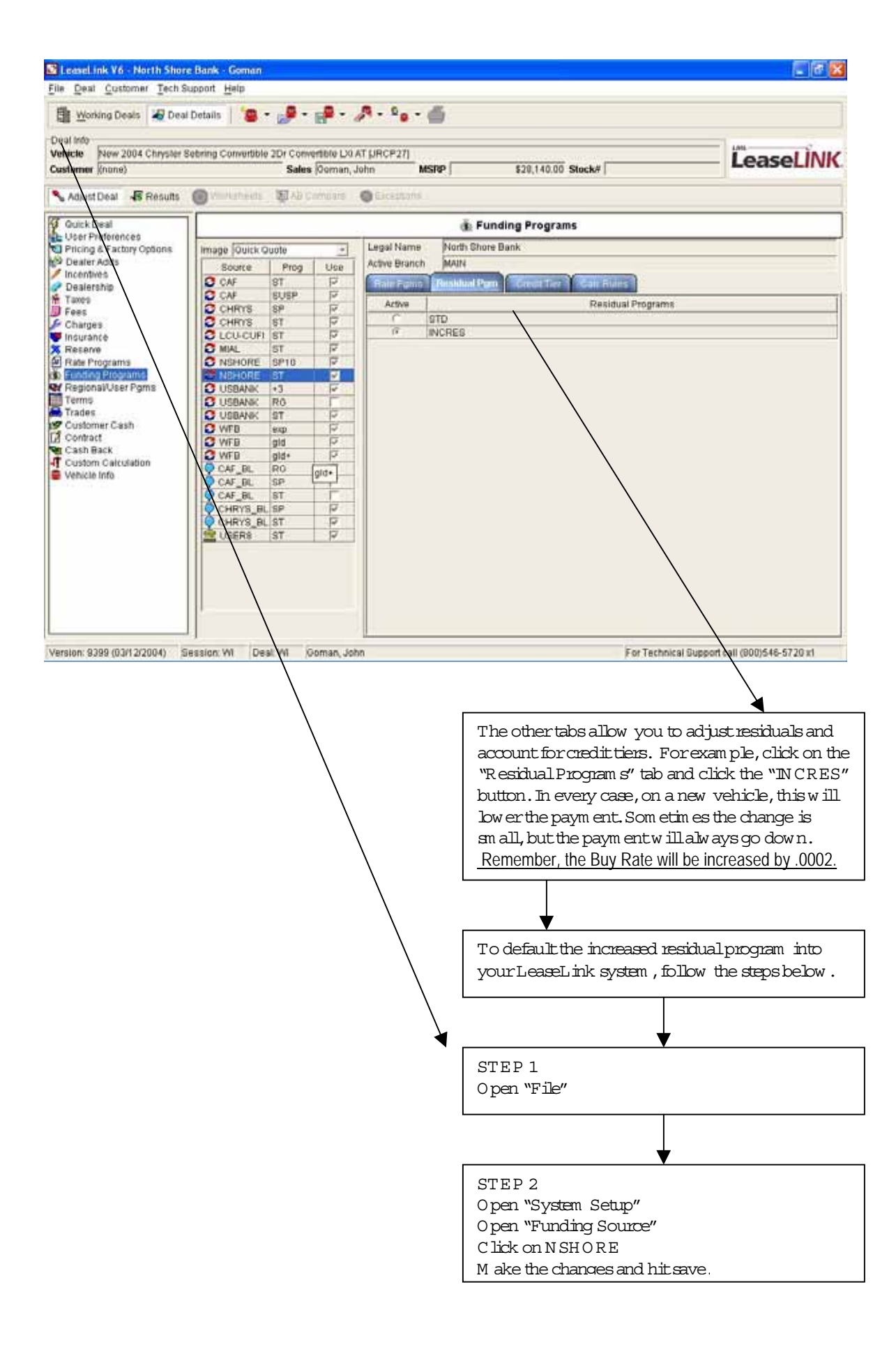

# Maxim ize the impactof the rebate on a sign and drive

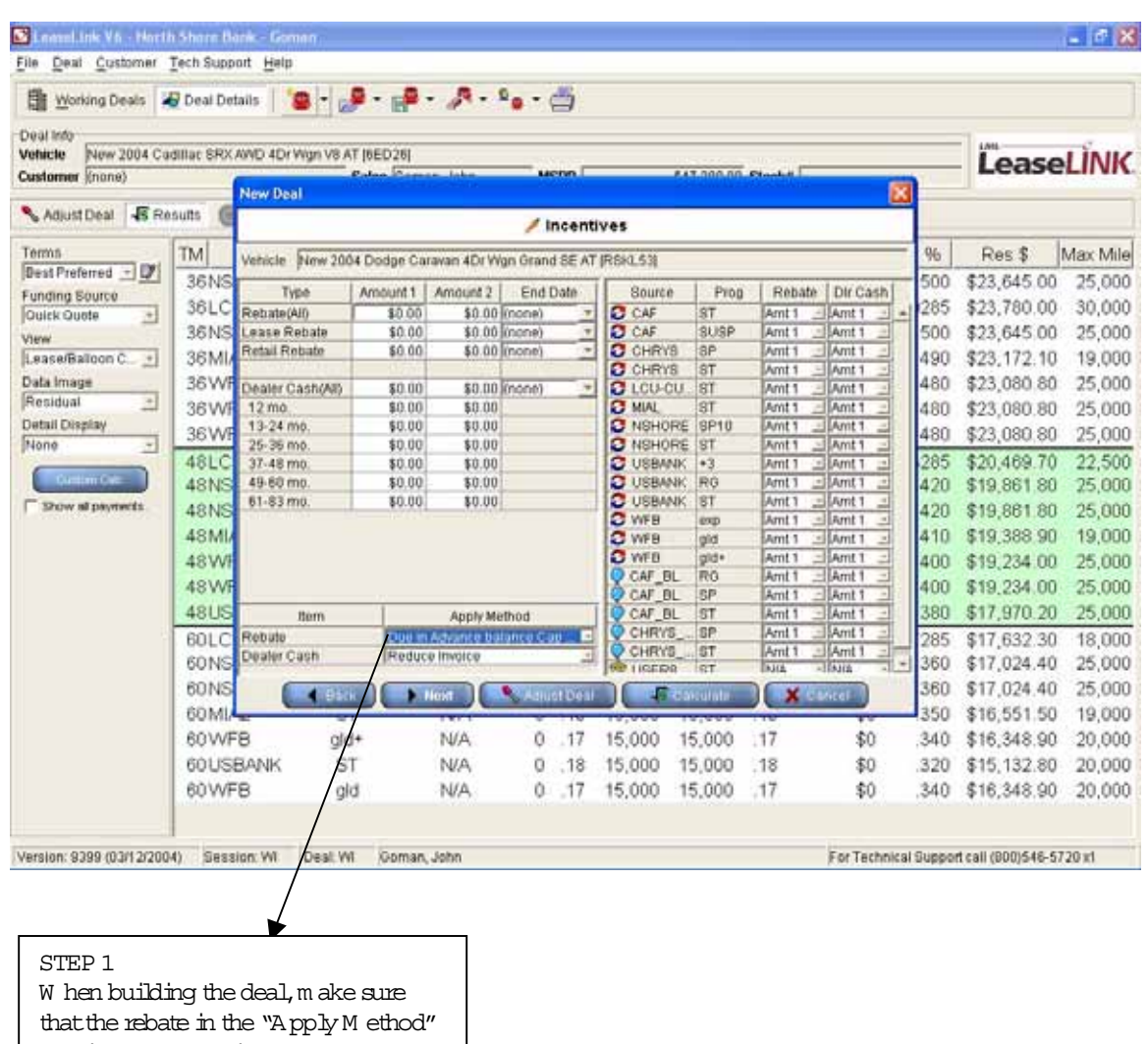

box is set to "D ue in A dvance balance Cap." M ode.

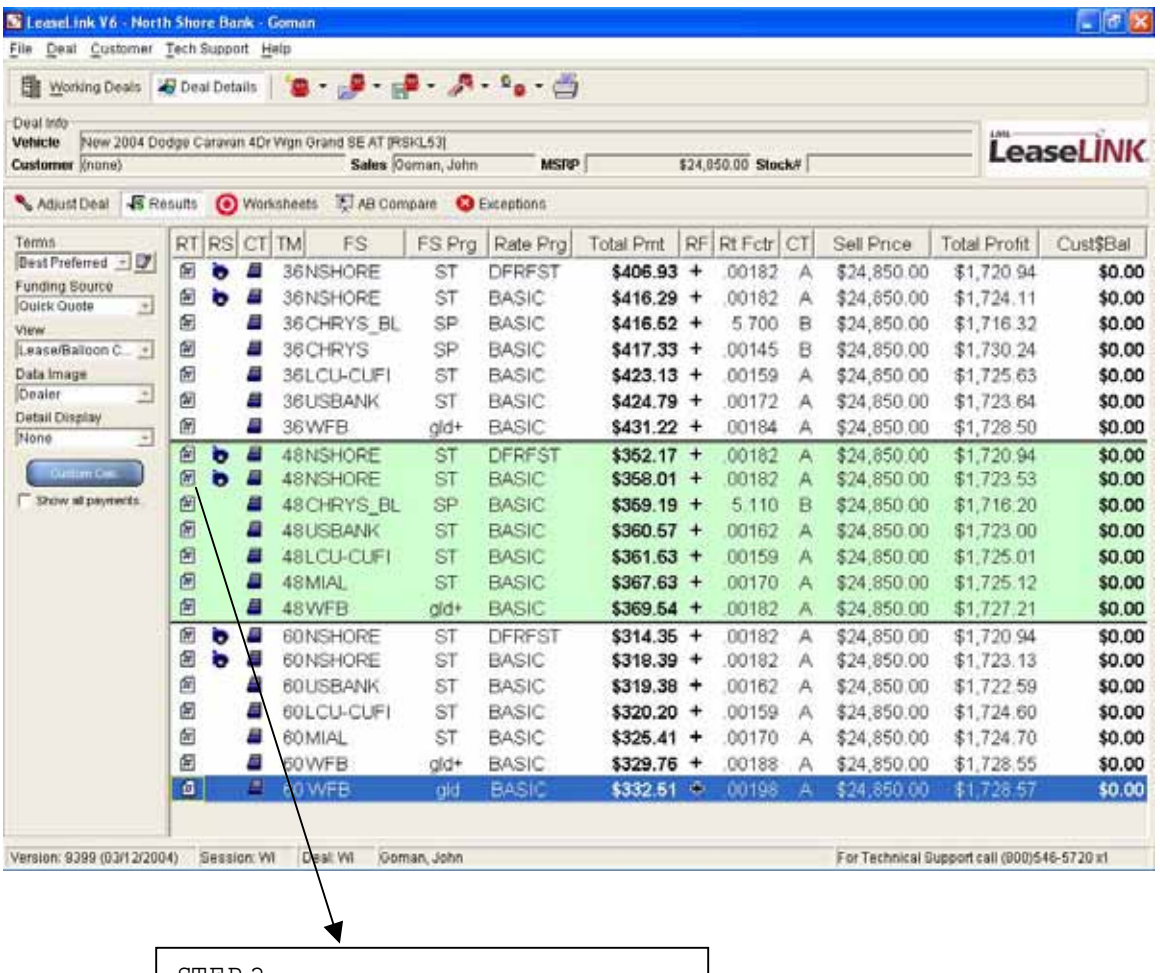

STEP 2

To deferthe custom er's firstpaym ent,double click on the icon at the left of the paym ent screen to display all of the rate program s available to you through N orth Shore Bank.

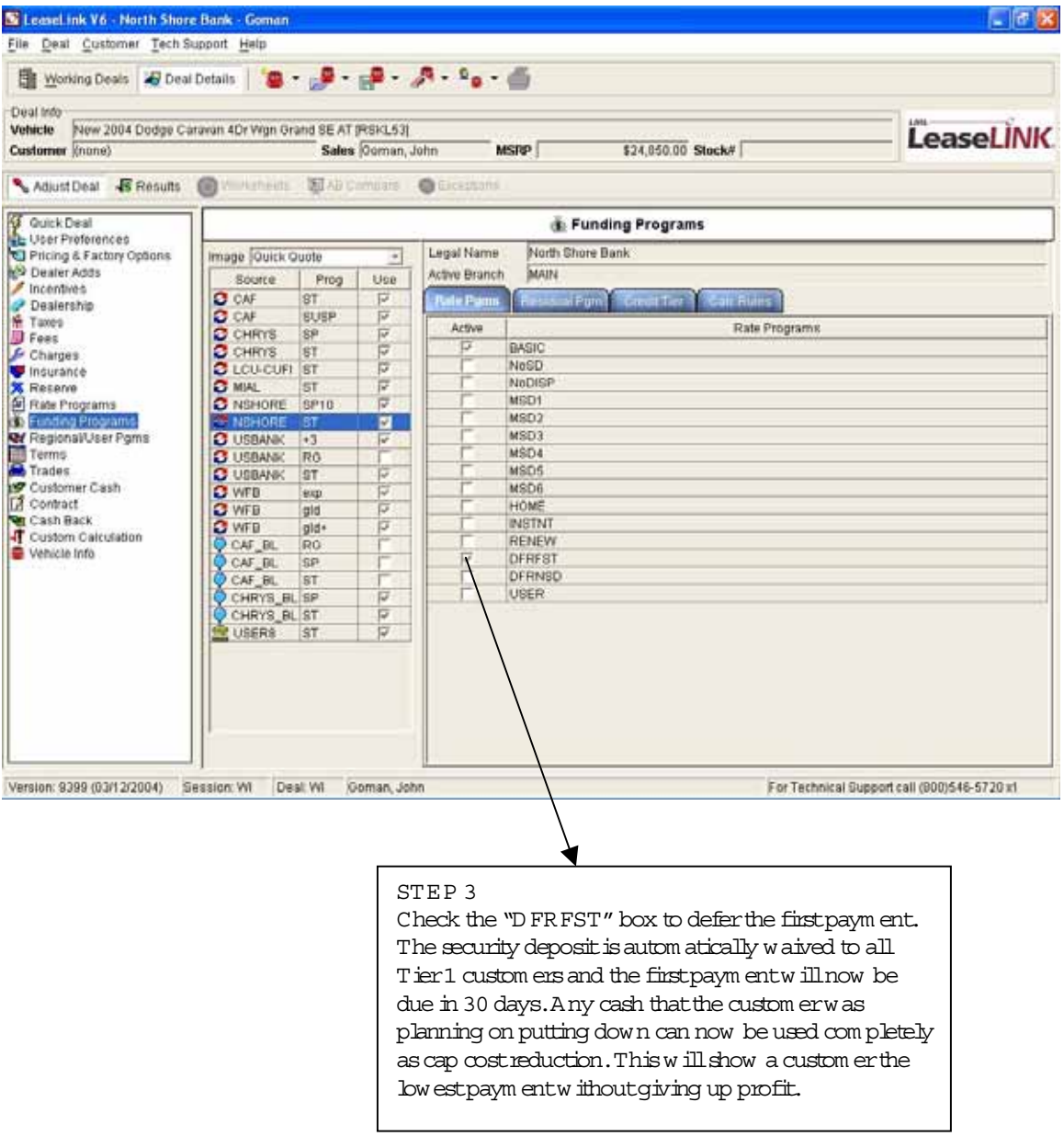